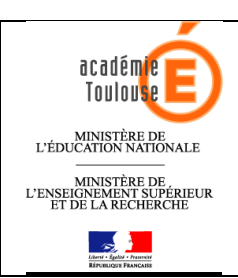

**Académie de Toulouse** 

# **Objectif :**

Remplir le cahier de texte pour une séance ponctuelle

### **Services ENT utilisés :**

- Cahier de texte
- **Trousse à outils**

## **Contraintes éventuelles :**

Aucune

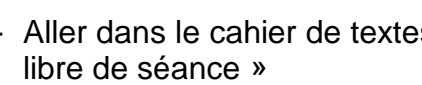

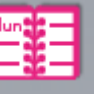

1- Aller dans le cahier de textes et cliquer dans la trousse à outils puis dans « saisie

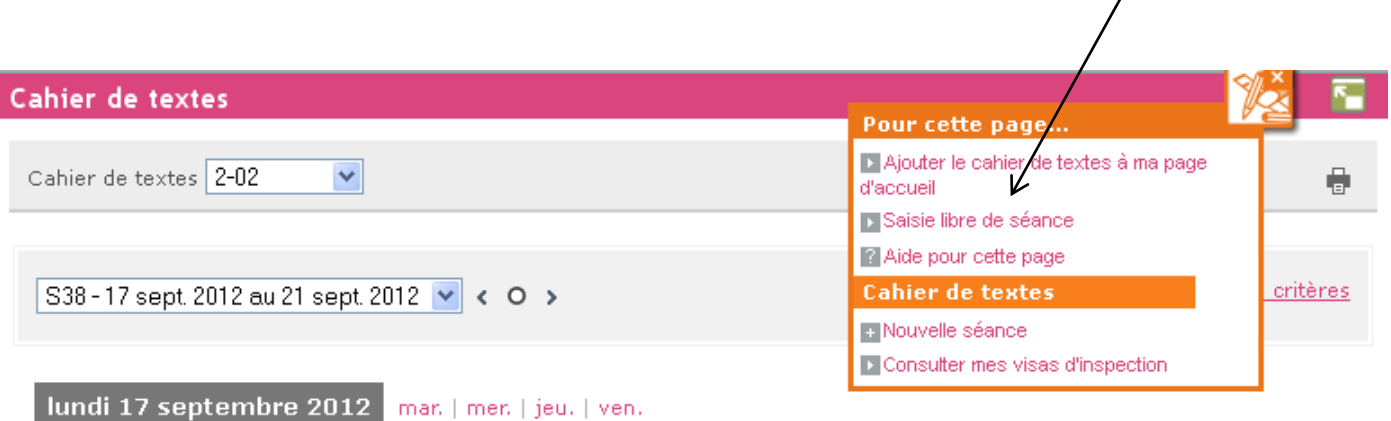

2- Remplir tous les champs et valider

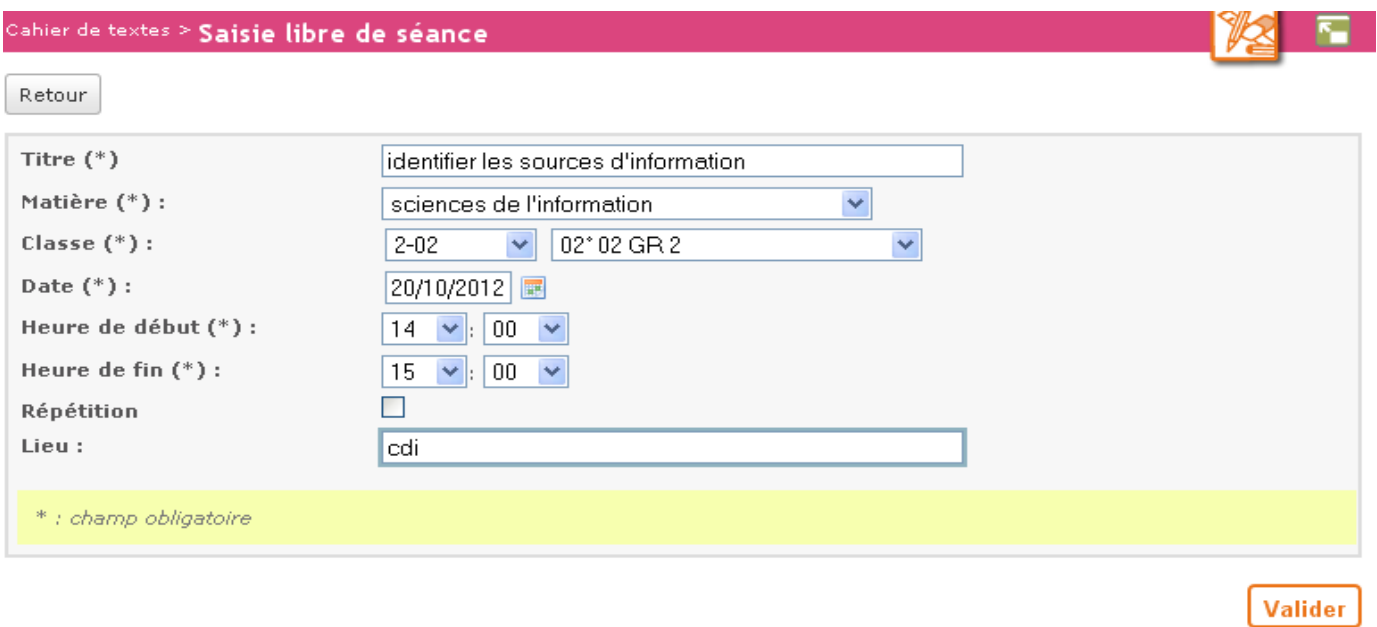

3- Compléter le contenu de séance

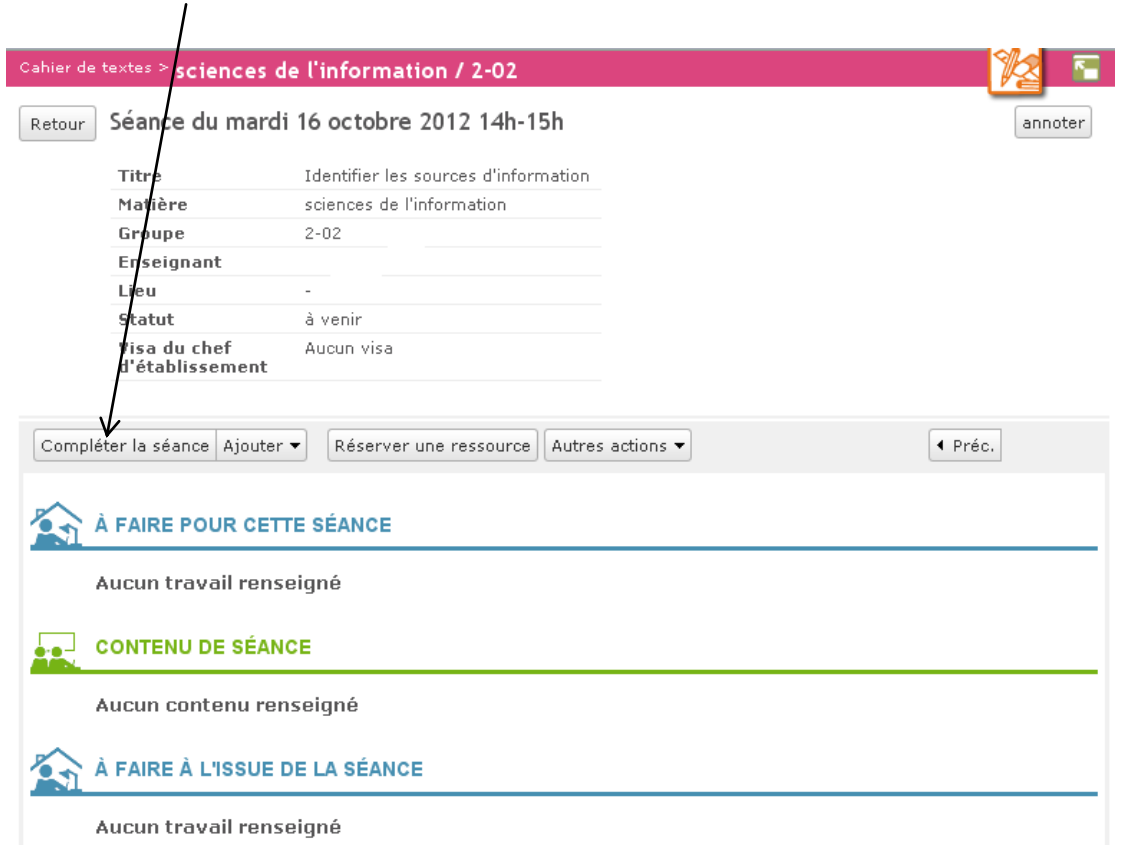

4- Deux champs de saisie peuvent être complétés : le « contenu de séance » et « à faire à l'issue de la séance »

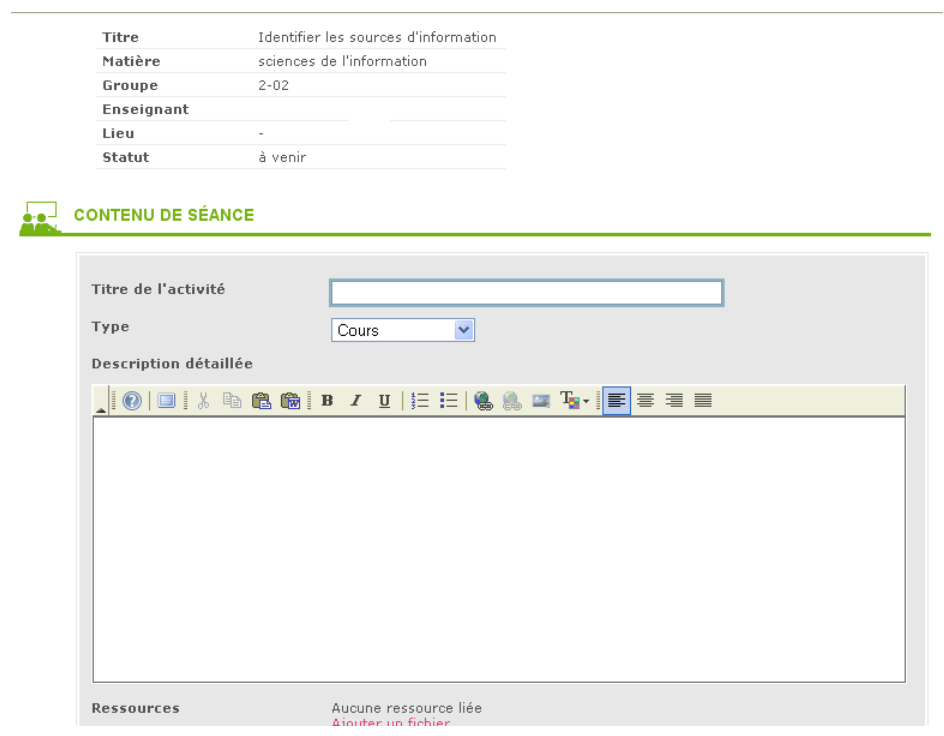

#### A FAIRE À L'ISSUE DE LA SÉANCE

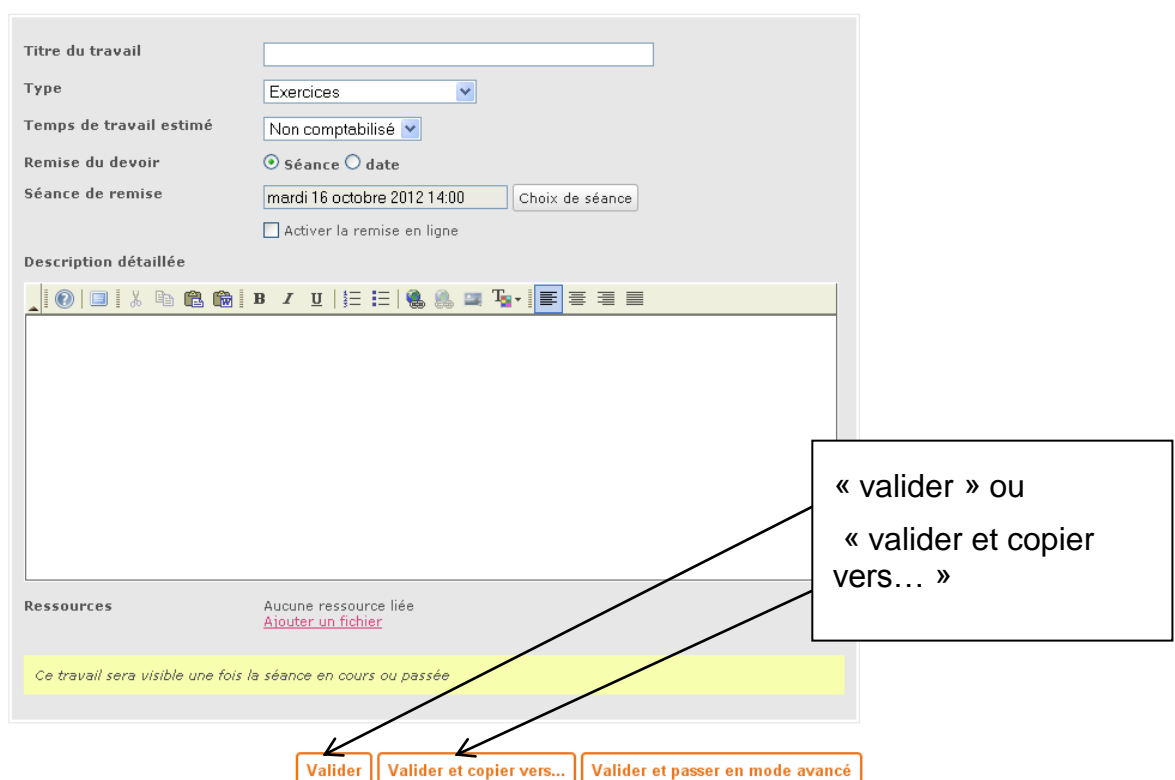

6-En choisissant « valider et copier vers » vous pouvez copier vers votre classeur pédagogique

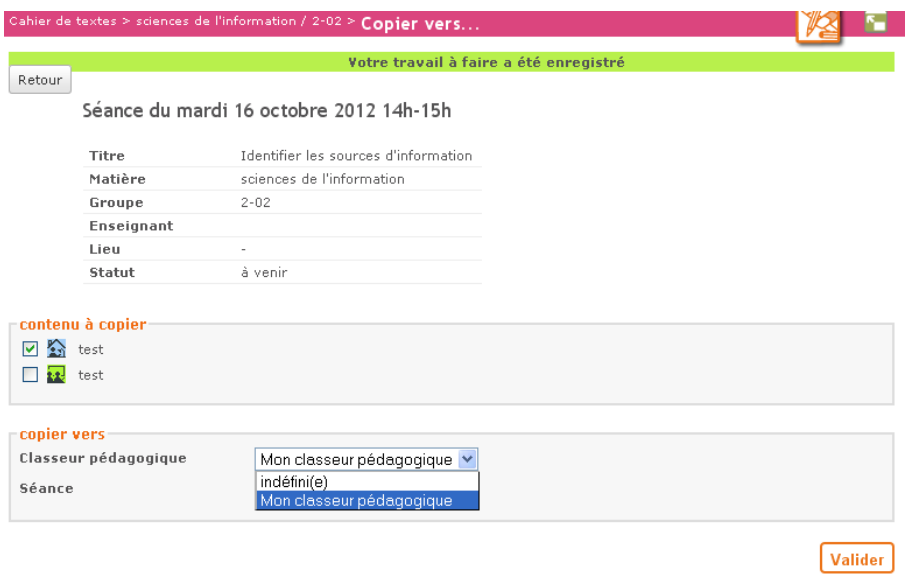

#### 7-La séance renseignée est publiée

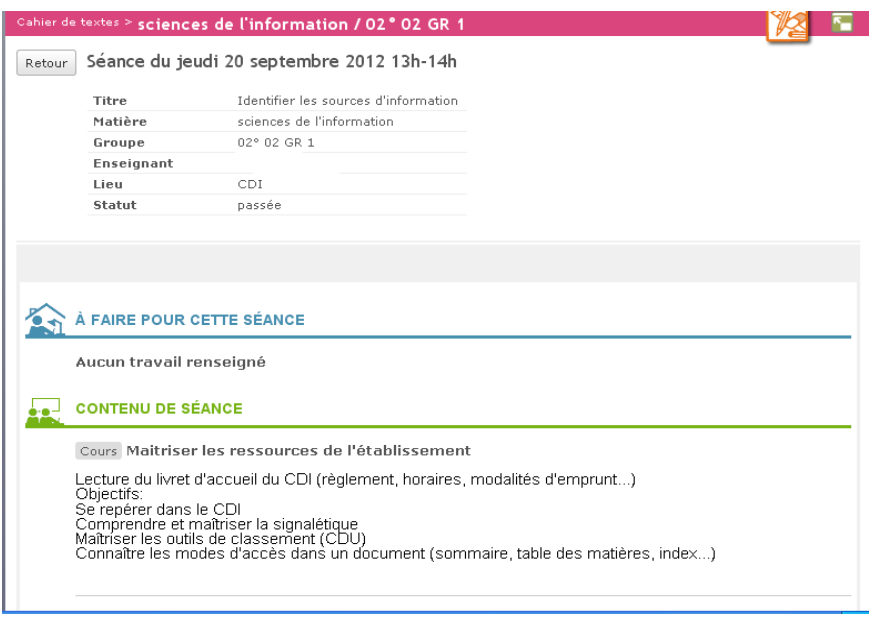

**Auteur :** Caroline Fornieles